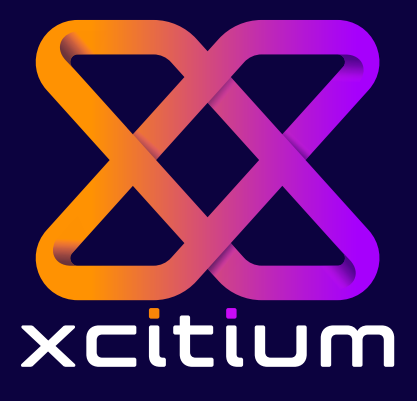

# Müşteri Destek ve Yardım Masası Rehberi

©Xcitium Inc. Tüm Hakları Saklıdır.

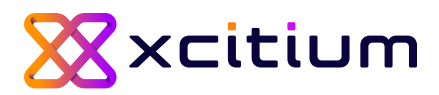

## **Müşteri Destek ve Yardım Masası Rehberi**

Değerli İş Ortağımız,

Yeni müşteri destek ve yardım masası sisteminin detaylarını sizlere paylaşmak isteriz.

#### **Tanım**

Yeni müşteri destek ve yardım masası platformu bulut tabanlı bir müşteri yazılımıdır. Müşteri taleplerini takip etmeye, sorunları çözmeye, müşteri memnuniyetini artırmaya ve bu anlamda sizlere daha iyi hizmet vermek için bu geçişi gerçekleştirmekteyiz. Bu sistem, birden fazla iletişim kanalını (e-posta, telefon, sosyal medya, canlı sohbet vb.) tek bir platformda birleştirerek müşteri iletişimini merkezileştirir.

#### **Amaç**

Bu geçişteki amacımız; müşteri hizmetlerini daha verimli ve etkili bir şekilde yönetmemize yardımcı olmaktır. Müşteri taleplerini hızlı bir şekilde yanıtlamak, sorunları çözmek ve müşteri memnuniyetini artırmak için tasarlanmıştır. Aynı zamanda, hata bildirimlerinizi takip etmenize olanak sağladığı için müşteri ilişkilerinizi güçlendirmenize ve müşteri deneyimini geliştirmenize yardımcı olur.

#### **Kullanım Kolaylığı**

Platform, kullanıcı dostu bir arayüze sahiptir ve herhangi bir eğitim gerekmeden kolayca öğrenilebilir. Hata bildiriminde bulunan kullanıcılar, kendi oluşturdukları kayıtlarla ilgili mevcut durumu, kendi yorumlarını ve de Xcitium Destek ekibinin yorum ve cevaplarını tüm detaylarıyla takip edebilirler. Ayrıca bu sistem üzerinden yeni yanıt gönderip kayıtları güncelleyebilirler. Platformun sağladığı bu etkileşimli görünürlük sayesinde müşteri hizmetleri personelinin verimliliğini artarken aynı zamanda müşteri memnuniyeti de artmaktadır.

Kullanım adımlarına aşağıdan ulaşabilirsiniz.

**1. Adım:** destek@xcitium.com mail adresine iletmiş olduğunuz destek talebinin ardından tarafınıza mail üzerinden aşağıdaki ekran görüntüsünde görebileceğiniz şekilde bir link ulaşacaktır.

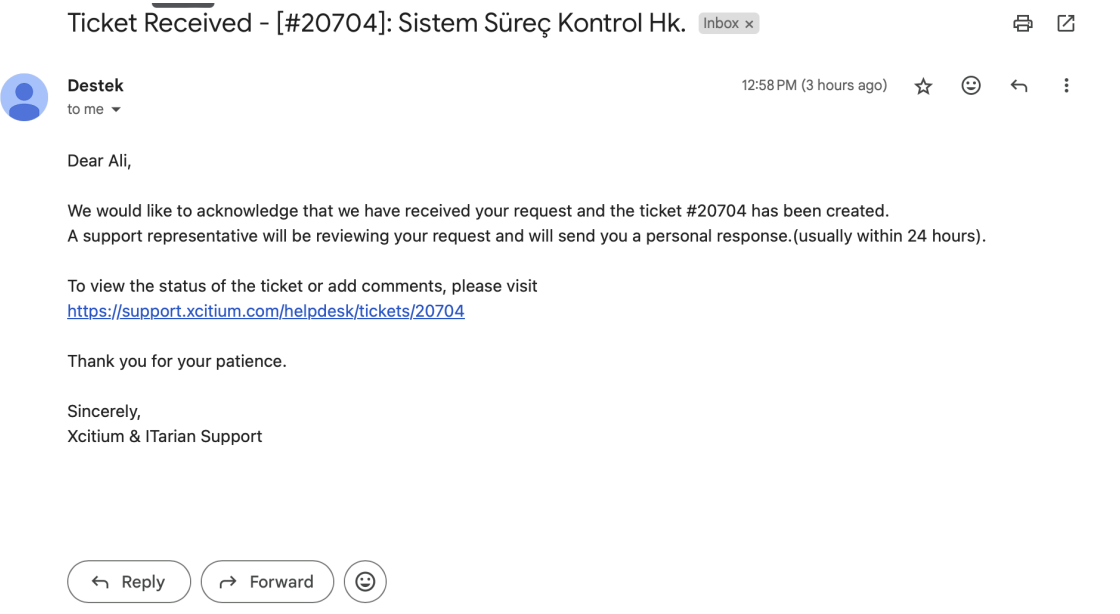

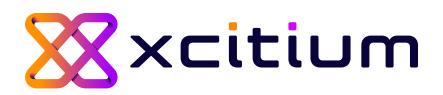

**2. Adım:** Mailde bulunan [https://support.xcitium.com/helpdesk/](https://support.xcitium.com/support/login) linkine tıklayarak platforma giriş yapınız. Açılan ekranın sağ üst köşesinde bulunan "Sign Up" butonuna tıklayarak hesabınızı oluşturun.

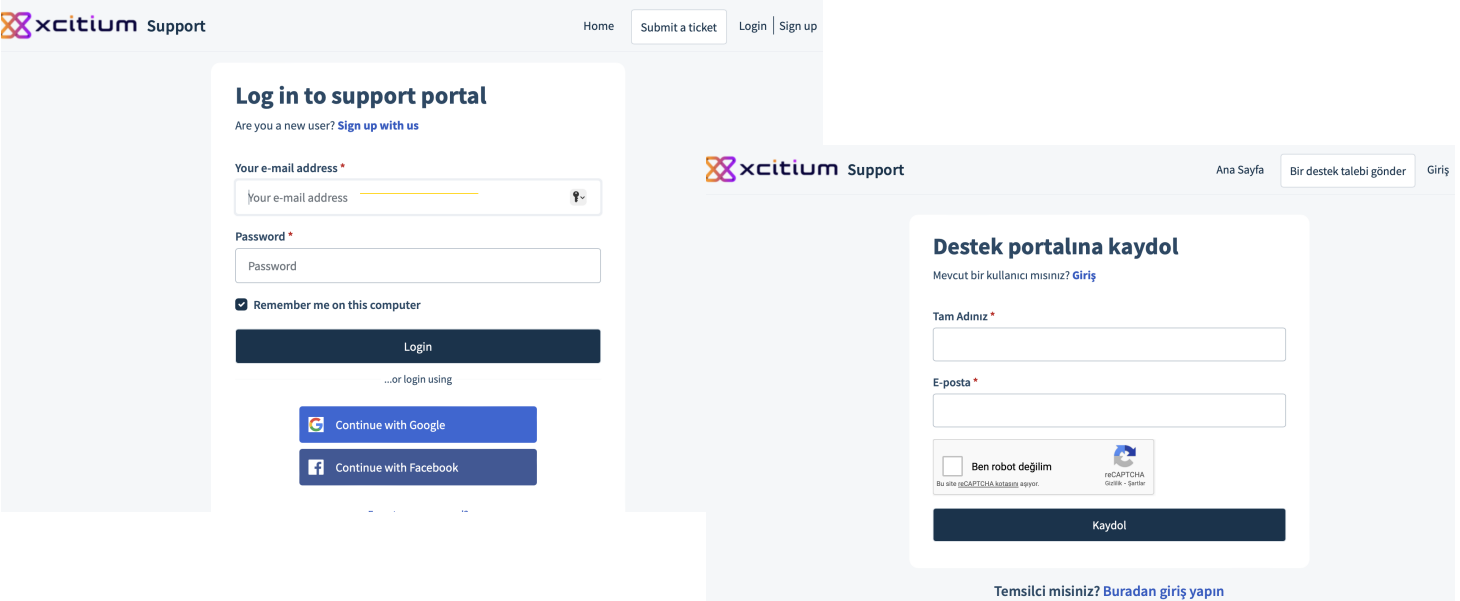

**\* Destek talebi için kullandığınız tam adınız ve mail adresiniz ile kullanıcı profilinizi oluşturabilirsiniz.**

**3. Adım:** Tam adınız ve mail adresiniz ile kayıt oluşturulduktan sonra tekrar "Log in" ekranına yönlendirileceksiniz. Burada mail adresiniz ve kullanmak istediğiniz şifreyi girerek sisteme giriş yapabilirsiniz.

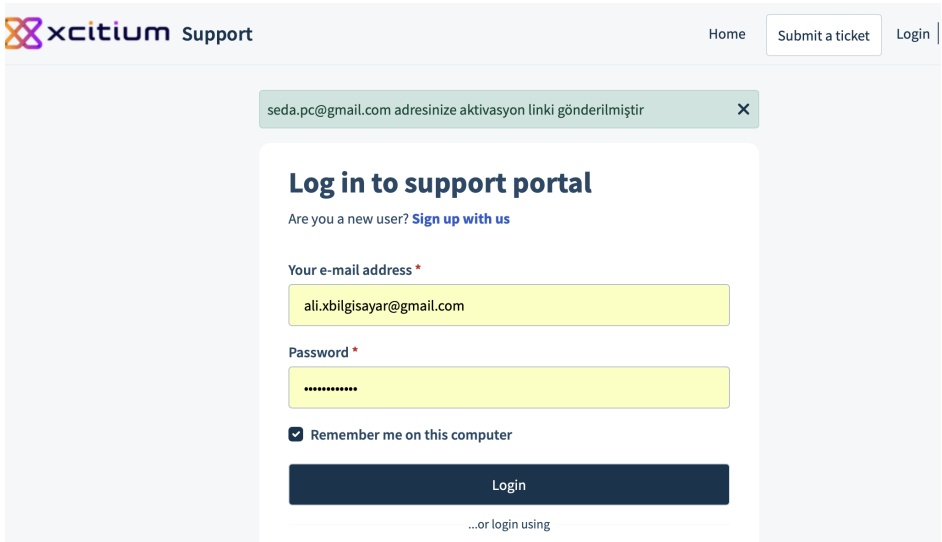

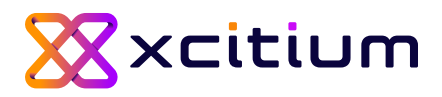

**4. Adım:** Sistem anasayfası giriş yaptıktan sonra aşağıdaki şekilde açılmaktadır.

\*Mevcut destek taleplerinizi görüntelemek için sağ üstten "Destek Talepleri" butonuna tıklayabilir veya yeni bir talep oluşturacaksanız sağ üstten "Bir destek talebi gönder" butonuna tıklayabilirsiniz.

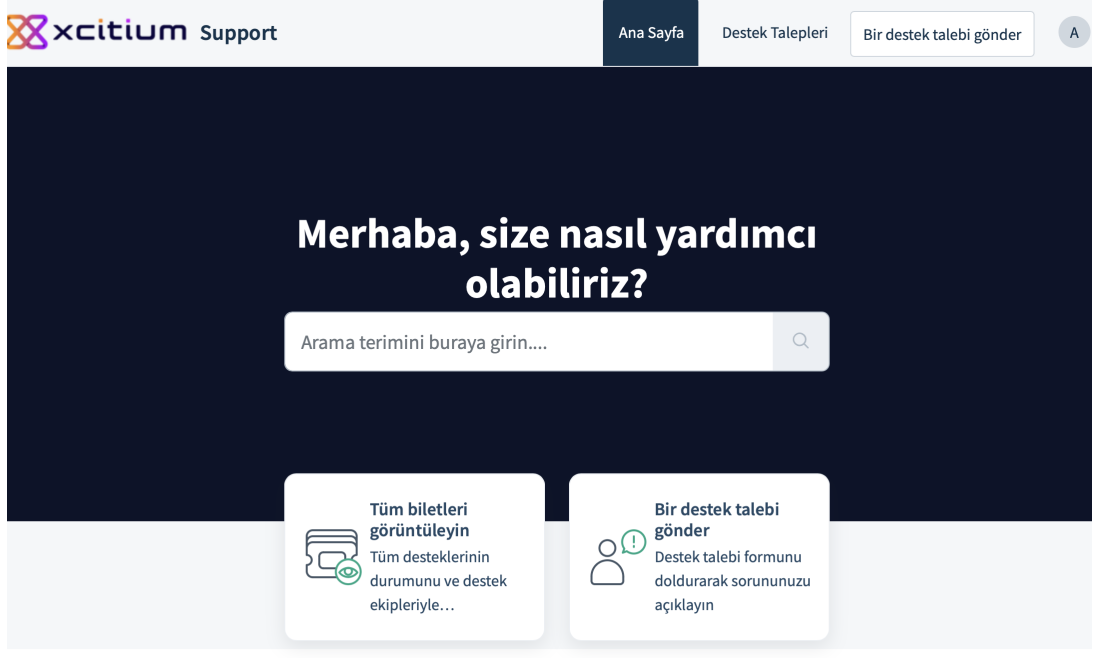

**5. Adım:** "Destek Talepleri" butonuna tıkladığınızda aşağıda bulunan ekran açılacaktır. Tüm destek taleplerinizi buradaki listeden bulabilirsiniz. Destek talepleriniz ekranın sağ yanında bulunan bölmeden dışarı aktarabilirsiniz. \*Sağ yanda bulunan "Durum" aracından taleplerinizi durumlarına göre filtreleyebilir ve "Sıralama Ölçütü" aracından oluşturma tarihi, durum, yukarı ve aşağı olarak sıralayabilirsiniz.

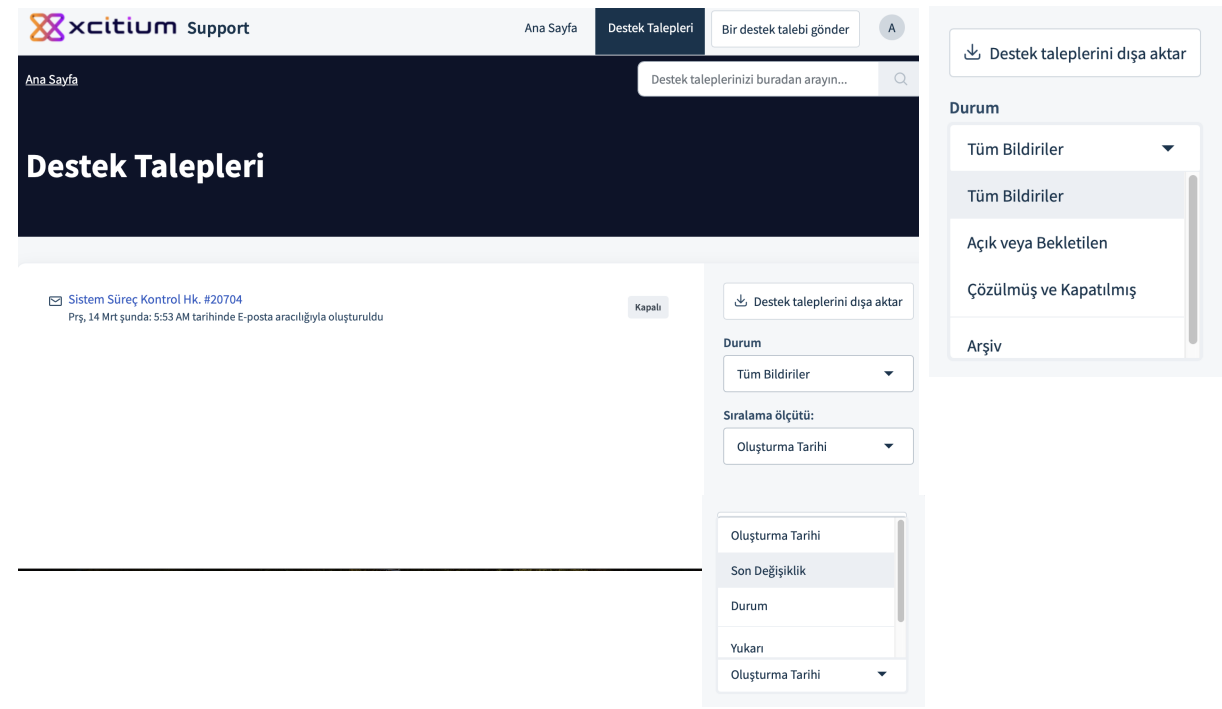

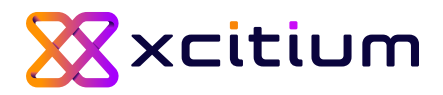

**6. Adım:** İ lgili talebe tıkladığınızda talebin açık veya kapalı olduğunu görüntüleyebilirsiniz. Aynı ekran üzerinde talebe ait "Cevapla, Kişi Ekle ve Sorunu Kapat" butonlarına erişim sağlayabilirsiniz. Aynı zamanda talebin alt kısmında yorum eklemniz için bir bölüm bulunmaktadır.

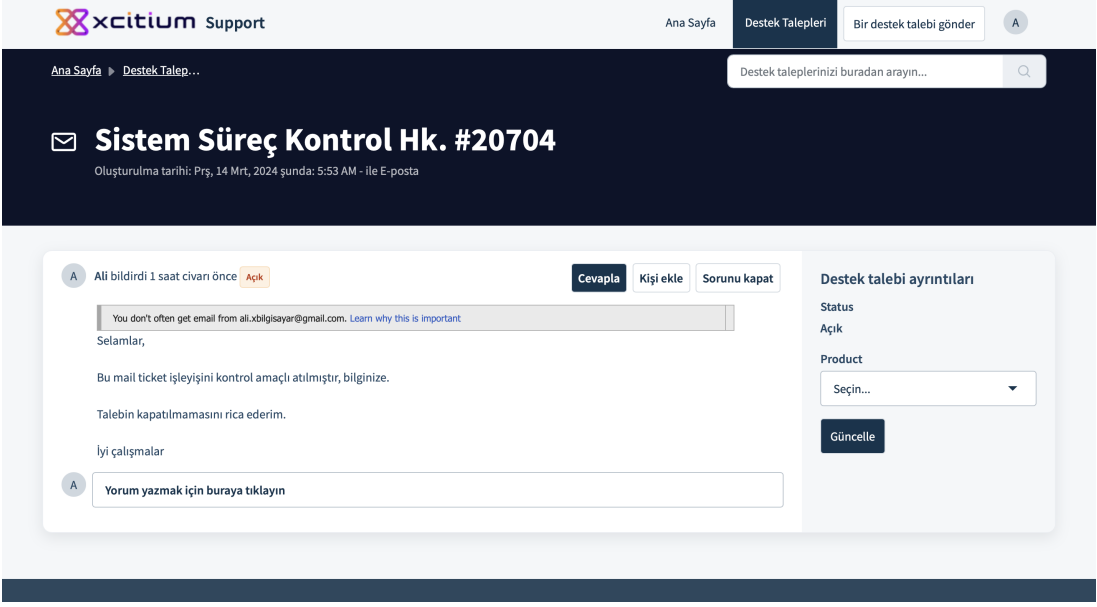

**7. Adım:** İlgili talebin sağ üstünde "Cevapla" butonuna bastığınızda bir metin yazma bölümü açılacaktır. Burada konu hakkında belirtmek istediğiniz konuları yazabilir aynı zamanda ek dosya ekleyebilirsiniz.

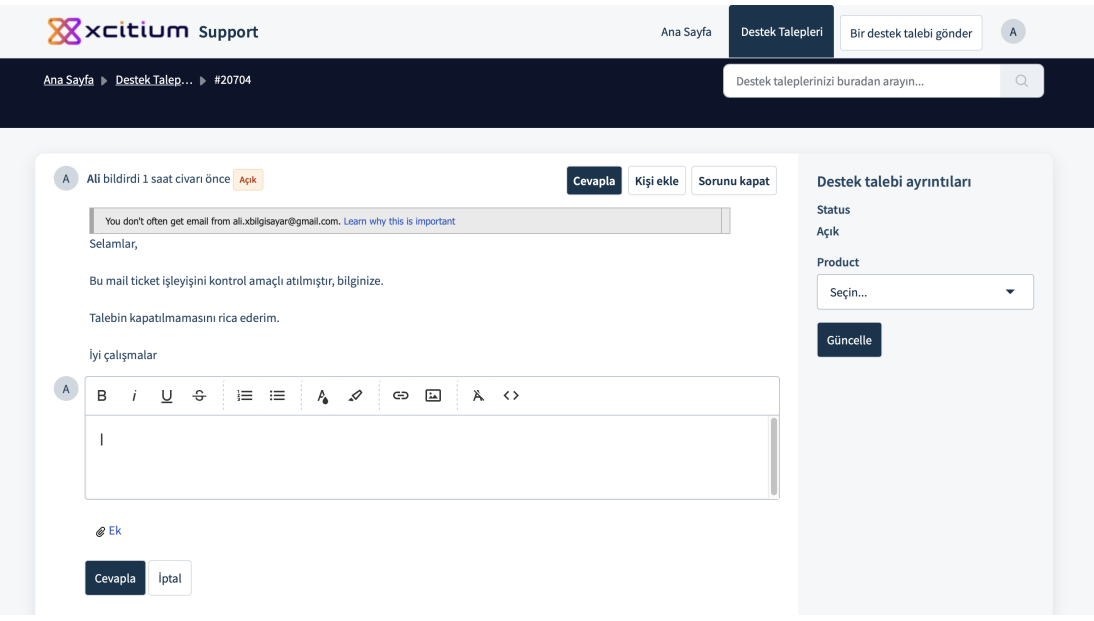

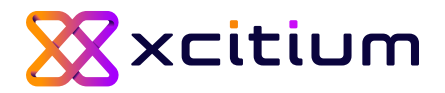

**8. Adım:** Talep ile ilgilenmesini ya da haberdar olmasını istediğiniz ilgili kişileri mail adresleri üzerinden talep bildirim listesine ekleyebilirsiniz. Talep ile ilgili mail yoluyla gelen bildirimler eklediğiniz kişilere ulaşacaktır.

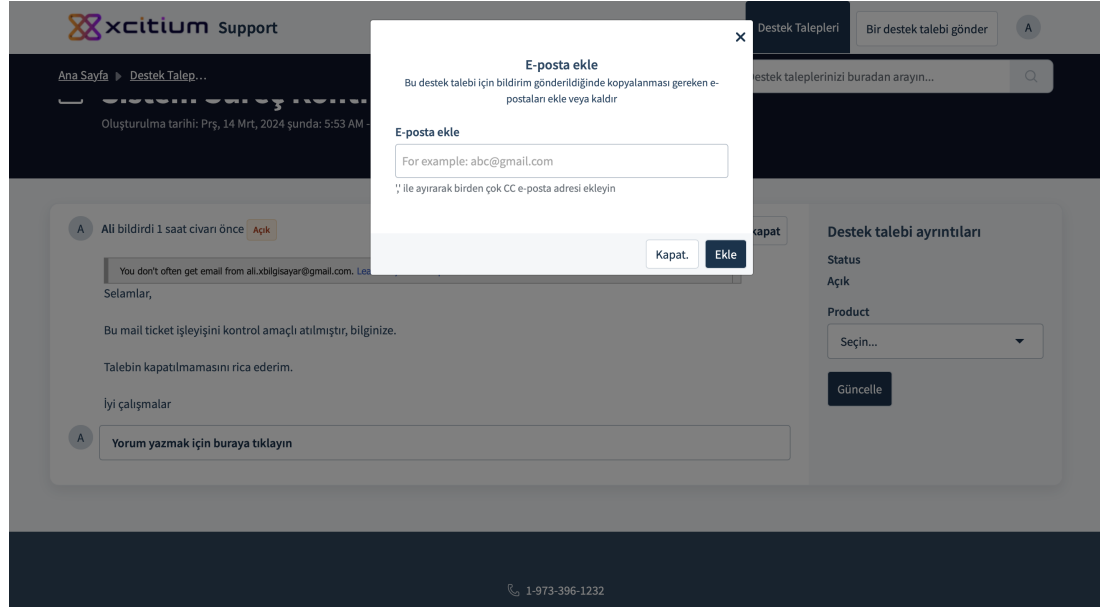

**9. Adım:** Destek talebi ile ilgilenmek üzere Xcitium ekibinden atanan yetkiliyi sağ yan taraftaki bölümden takip edebilirsiniz.

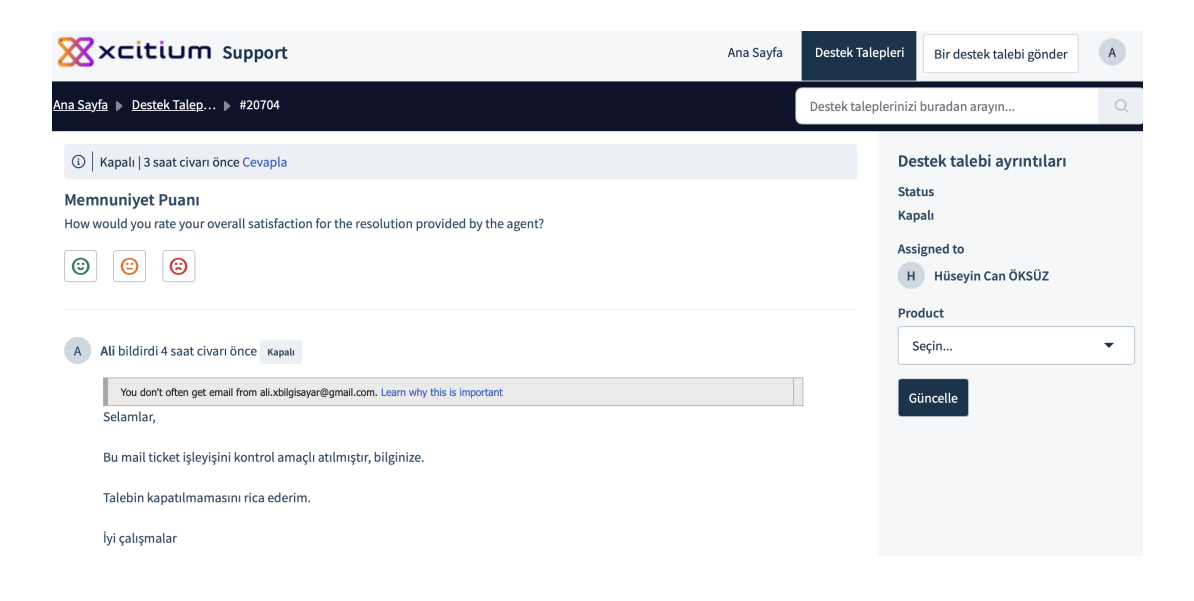

![](_page_6_Picture_0.jpeg)

**10. Adım :** Destek talebinizi sonlandırabilir veya süreç ile birlikte yetkili kişi sonlandırdığında tarafınıza mesaj iletecektir. Konu hakkında sistem üzerinden cevap verebilirsiniz. Çözüm sürecinden memnuniyetinizi talep sonlandırıldıktan sonra çıkan "Memnuniyet Puanı" bölümünden değerlendirebilirsiniz.

![](_page_6_Picture_57.jpeg)

**11. Adım:** Destek talebiniz sonlandırıldığında tarafınza aşağıdaki şekilde bir mail ulaşacaktır.

![](_page_6_Picture_4.jpeg)

Soru ve görüşleriniz için bize ulaşabilirsiniz.

Saygılarımızla,

![](_page_7_Picture_0.jpeg)

#### HAKKIMIZDA

Eskiden Comodo Güvenlik Çözümleri olarak bilinen Xcitium, dünya çapında 3.000'den fazla kurumsal müşteri ve iş ortağı tarafından kullanılıyor. Tek bir hedefle kuruldu: Siber ihlallere son vermek. Xcitium'un patentli "Zero Threat" teknolojisi, sıfır gün kötü amaçlı yazılımları ve fidye yazılımları gibi tehditleri herhangi bir hasara neden olmadan önce izole etmek ve ortadan kaldırmak için Çekirdek API Sanallaştırmasını kullanır. Zero Threat, Xcitium'un gelişmiş uç nokta koruması (AEP), uç nokta algılama ve yanıt (EDR) ve yönetilen algılama ve yanıt (MDR) içeren uç nokta paketinin temel taşıdır. Kuruluşundan bu yana Xcirtium, tam olarak yapılandırıldığında sıfır ihlal geçmişine sahiptir.

### BİZE ULAŞIN

• [satis@xcitium.com](mailto:satis@xcitum.com) • [destek@xcitium.com](mailto:destek@xcitium.com)

©Xcitium Inc. Tüm Hakları Saklıdır.

©Xcitium Inc. All Rights Reserved